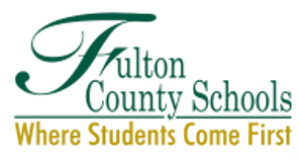

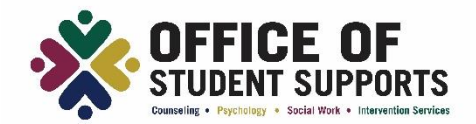

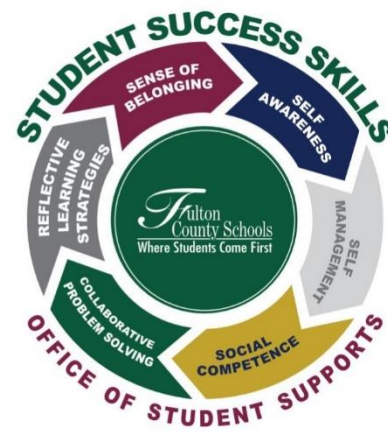

# **STUDENT SUCCESS SKILLS**

Student Success Skills will be taught in all schools, by all teachers, to all students. There are six skills that are broken down into several standards across grade levels. Teaching Student Success skills will support students in creating a foundation for managing emotions, healthy relationships, understanding and empathizing with others, being responsible and safe, and learning to cope with difficult situations. The standards will be taught throughout the school year.

# **THE RESEARCH**

Interventions focused on these key skills lead to increased academic performance, improved classroom behavior, increased ability to manage stress and depression, and better attitudes about themselves, others, and school. The positive impacts of this work are long term and far reaching. These skills can help reduce poverty, improve economic mobility, and improve life outcomes. (CASEL 2020)

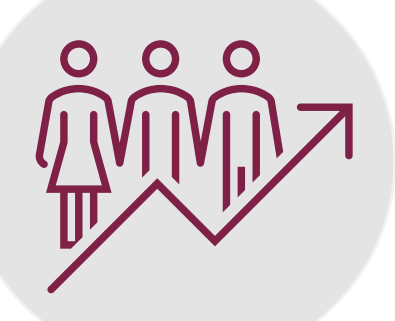

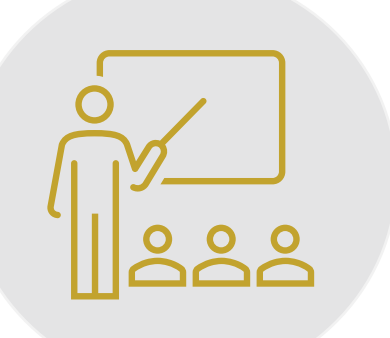

### **RETHINK ED**

ReThink Ed is a comprehensive K-12 online platform that is used to teach Student Success Skills. Educators use the instructional materials, lessons, and activities within the ReThink Ed platform to deliver instruction. Various instructional strategies are used by teachers to teach the skill, allow students to practice the skill, and take a deep dive into applying the skill. Each lesson also has an Academic Connection which links each skill to academic content.

# **HOME CONNECTION**

Student Success Skills can also support parents and caregivers as they help their students manage emotions, set and achieve positive goals, and make responsible decisions. Home Connection letters are available to provide parents and caregivers with tips and strategies to reinforce Student Success Skills with their student at home. Spanish versions of many resources are also available, including connection letters and closed captioning of adult and student videos.

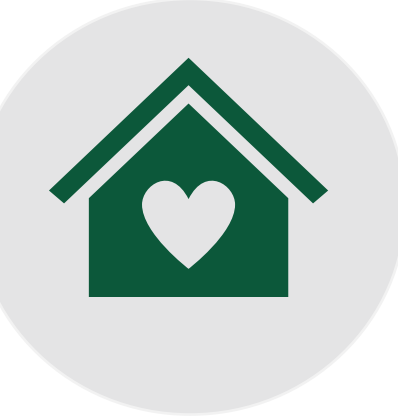

### **STUDENT SUCCESS SKILLS STUDENT INVENTORY**

The Student Success Skills Inventory is used to measure student growth across Student Success Skill standards as a result of ReThink Ed lessons. Students complete the inventory by indicating if they almost always, always, sometimes, or never apply the skills being taught in the areas of Self-Awareness, Self-Management, Social Competence, Collaborative Problem Solving, Reflective Learning Strategies, and Sense of Belonging. The SSS Inventory is about 15-20 item and administered to students in the Fall and Spring*.* It takes about 15 minutes to complete. Students complete the SSS Inventory using the Illuminate platform.

- Fall Inventory Administration: August 29, 2022 September 2, 2022
- Spring Inventory Administration: April 17, 2023 April 21, 2023

If you have any questions about the SSS Inventory, please contact your school's Student Success Skills Champion! *Parents can choose to opt their student out of the inventory. To opt out, parents must submit a written request to the school principal.*

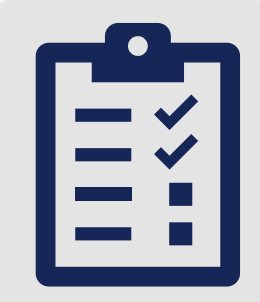

### **RETHINK ED PARENT ACCOUNT**

Fulton County Schools and Rethink Ed have partnered to provide you access to our Student Success Skills lessons. The ReThink Ed online platform provides parents with access to all of the lesson content and more! Parents can access this online program through creating your own Rethink Ed Parent Account.

#### **What Will I Have Access To?**

Parent logins will allow you to access the following features:

- All of the Student Success Skills lesson content, including lesson plans, videos, and activities!
- Access on-demand videos presented by experts in the field developed to support your student and your own emotional well-being.
- Strategies and printable resources to help your child develop skills, set positive goals, and make responsible decisions.

#### **How Do I Navigate the Program?**

If you have trouble navigating through the program, we have resources to support you!

- Navigating your new Rethink Ed Account Vide[o](https://attendee.gototraining.com/3wr43/recording/8341379399179858690) **[WATCH](https://attendee.gototraining.com/3wr43/recording/8341379399179858690) [ME!](https://attendee.gototraining.com/3wr43/recording/8341379399179858690)**
- Navigating your new Rethink Ed Account "How To" Guid[e](https://rethinkfirst.my.salesforce.com/sfc/p/o0000000bYp9/a/1J000000g9SA/S4NnBLmgUT8YgC8_i0z4GLrsCy3PL23SqlpaqRFJF.4) **[READ](https://rethinkfirst.my.salesforce.com/sfc/p/o0000000bYp9/a/1J000000g9SA/S4NnBLmgUT8YgC8_i0z4GLrsCy3PL23SqlpaqRFJF.4) [ME!](https://rethinkfirst.my.salesforce.com/sfc/p/o0000000bYp9/a/1J000000g9SA/S4NnBLmgUT8YgC8_i0z4GLrsCy3PL23SqlpaqRFJF.4)**
- For more resources, check out our caregivers' support page. **[CLICK](https://go.rethinkfirst.com/Rethink-Parent-Caregiver-Resources) [ME!](https://go.rethinkfirst.com/Rethink-Parent-Caregiver-Resources)**
- If you need additional support, please email [support@rethinked.com.](mailto:support@rethinked.com)

#### **How Do I Register for My Account?**

To register for your Rethink Ed Parent Account:

- Click **[HERE](https://www.rethinked.com/core/home/TeamMemberRegistration?trainingProgramKey=25e1bb75383940ce84f9223499a2beaa)** or Scan the QR code to Register for a Rethink Ed Parent Account!
- Complete the form and click REGISTER. (Note: This process may take a few minutes.)
- Write down your username and password.
- Enjoy the program!

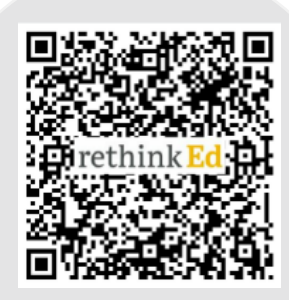